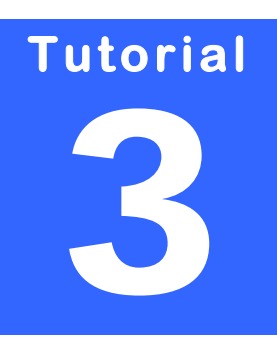

## **EDV INNOVATION & CONSULTING**

# **Stefan Kulpa**

Gerhard‐Domagk‐Str. 6 D‐41540 Dormagen [http://www.kulpa](http://www.kulpa-online.com/)‐online.com Email: [stefan@kulpa](mailto:stefan@kulpa-online.com)‐online.com

# VBA EINFÜHRUNG LEVEL ADVANCED

# Inhaltsverzeichnis

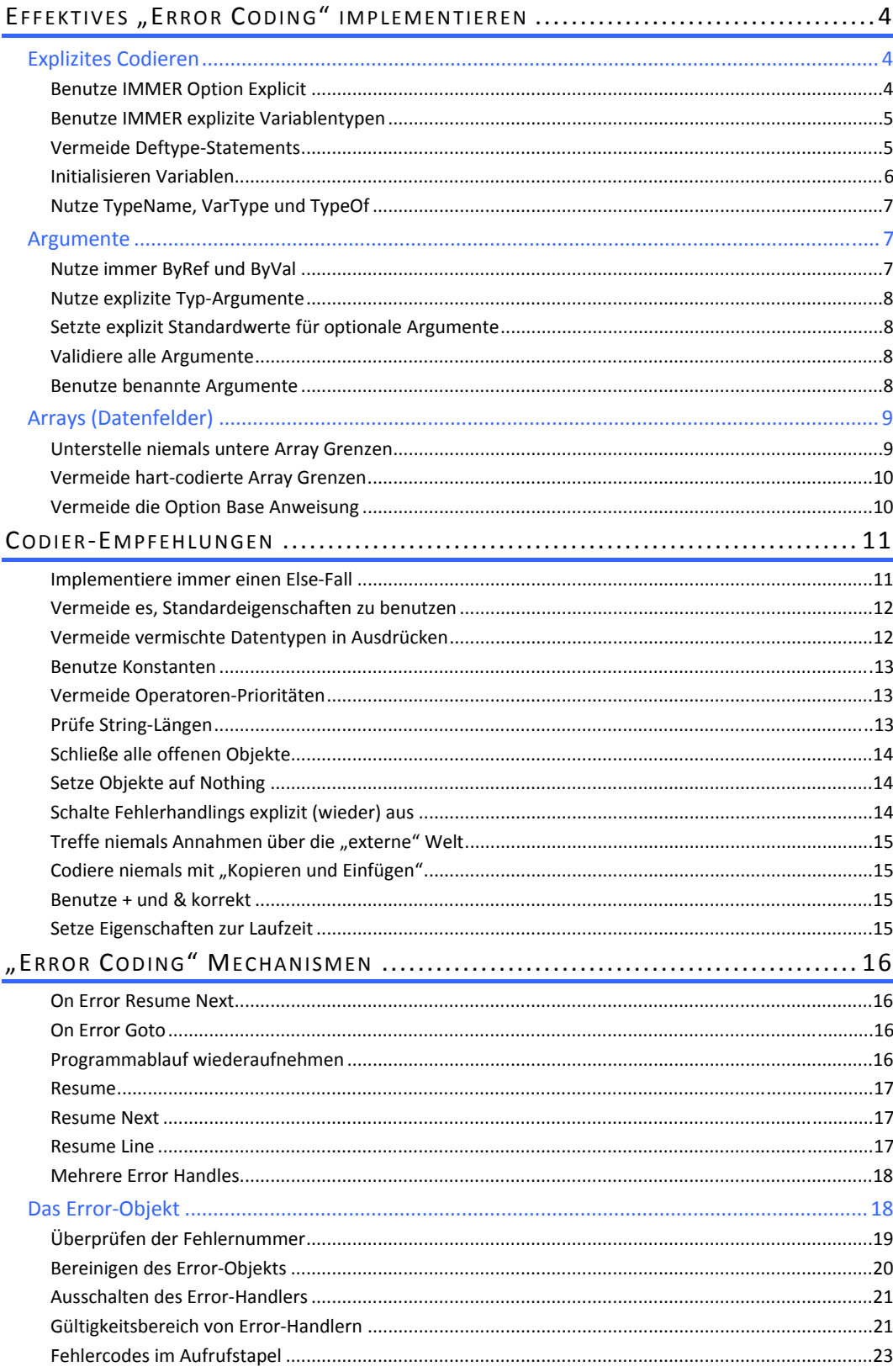

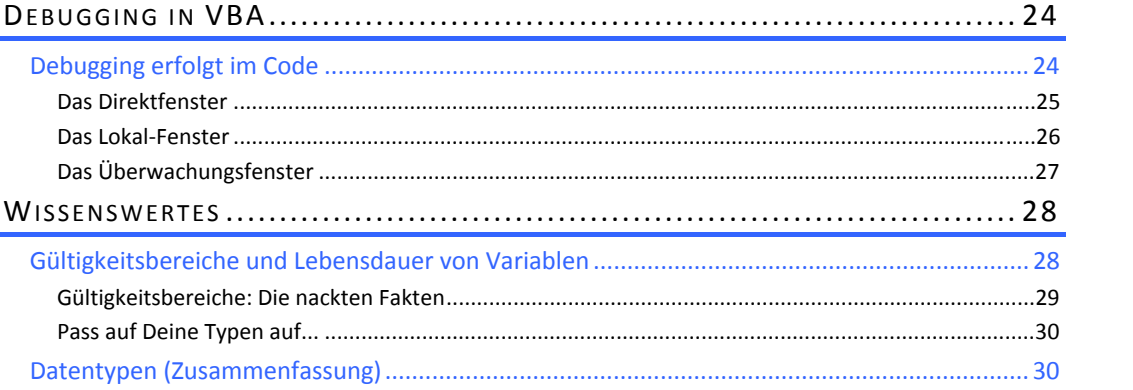

# **Kapitel**  1

# <span id="page-3-0"></span>**EFFEKTIVES**, ERROR **CODING" IMPLEMENTIEREN**

■ inen VBA-Code schreiben ist eine Sache. Ihn zum Laufen zu bringen, eine andere. Denn hier beginnt die eigentliche Arbeit. Fehler aufzuspüren und zu beseitigen ist ein wichtiger Teil des Programmierens. Wie man das in VBA am besten macht, beschreibt die‐ ses Tutorial. Wir gehen außerdem darauf ein, wie man Fehlern eine Falle stellt und dem Pro-<br>Ses Tutorial. Wir gehen außerdem darauf ein, wie man Fehlern eine Falle stellt und dem Pro-<br>Einer Teil des Programmierens. Wie man gramm damit ermöglicht, unbeabsichtigte Ereignisse elegant zu parieren.

Wir möchten Ihnen vorab schon einen Tipp mit auf den Weg geben, der eventuell sehr wich‐ tig für Ihre Gemütsverfassung sein kann: **Regen Sie sich niemals, also das bedeutet an kei‐ nen Tag, zu keiner Stunde, wegen eines Programmierfehlers auf!** Ein guter Programmierer ist auch ein guter Fehlersucher, der Fehlermeldungen nur als dankbaren Hinweis der Umge‐ bung betrachtet, wie er eventuell den Fehler schneller finden kann.

Jeder, der eigene Programme schreibt, wird mit Fehlermeldungen konfrontiert. Sie gehören genauso zur täglichen Arbeit, wie das ständige Klappern der Tastatur. Je mehr Sie sich aller‐ dings über die Hinweise aufregen, desto genervter gehen Sie an die Lösung der Probleme heran und verschlimmern nur noch alles. Wie ging das Lind noch von Bobby McFerrin? **Don't worry, be happy!**

### **Explizites Codieren**

#### Benutze IMMER Option Explicit

Das folgende Beispiel

```
Sub DisplayName() 
     sUserName = "J. Brown" 
     MsgBox "My name is " & sUsrName 
End Sub
```
würde ohne gesetztes Option Explicit problemlos kompiliert und ausgeführt werden.

Sobald jedoch **Option Explicit** gesetzt wird, meldet der Compiler die unbekannte Variable **sUsrName**. Eine bessere Variante wäre demnach:

```
Option Explicit 
Sub DisplayName() 
    Dim sUserName As String
     sUserName = "J. Brown" 
     MsgBox "My name is " & sUserName 
End Sub
```
In Visual Basic und in Visual Basic For Application lässt sich das automatische Einfügen von Option Explicit in jedes neue Modul einstellen (Extras  $\rightarrow$  Optionen  $\rightarrow$  Variablendeklaration erforderlich).

#### Benutze IMMER explizite Variablentypen

Visual Basic geht grundsätzlich davon aus, dass eine Variable vom Typ Variant ist, solange diese nicht explizit mit einem speziellen Datentyp deklariert wird.

Dim i, j, k As Long

In diesem Beispiel werden mit **i** und **j** implizit zwei Variant Variablen und mit **k** explizit eine Longinteger Variable deklariert – obwohl dies sicher nicht so beabsichtigt war.

Besser wäre folgende Variante:

```
 Dim i As Long, j As Long, k As Long
```
oder

```
 Dim i As Long
 Dim j As Long
 Dim k As Long
```
Diese zweite Variante erlaubt es, hinter den Variablen deren Bestimmung zu beschreiben. Dies erfolgt leider nur allzu selten, was die Lesbarkeit des Codes nicht gerade fördert.

#### Vermeide Deftype‐Statements

Visual Basic kennt folgende DefType‐Befehle

```
DefBool, DefByte, DefInt, DefLng 
DefCur, DefSng, DefDbl, DefDec 
DefDate, DefStr, DefObj, DefVar
```
Wenn man diese Befehle noch nicht kennt, sollte man es dabei belassen. Wer diese Befehle jedoch kennt und vielleicht auch einsetzt, sollte dies zukünftig vermeiden.

Deftype‐Befehle werden modulglobal gesetzt und werden auf alle Variablen in einem be‐ stimmten Bereich angewendet, die nicht explizit mit einem Variablentypen deklariert wer‐ den.

#### <span id="page-5-0"></span>Beispiel:

```
Option Explicit 
DefInt A-K 
Sub DefTypeCheck() 
     Dim a, l, m As Long
     Debug.Print VarType(a) '-> 2 = Integer
     Debug.Print VarType(l) '-> 0 = nicht initialisiert
     Debug.Print VarType(m) '-> 3 = Long
End Sub
```
- Î Die Variable a fällt in den Bereich **DefInt A‐K** und wird daher als Integer deklariert.
- → Die Variable I fällt weder in den DefInt-Bereich noch wird sie explizit deklariert; es handelt sich also um einen Variant.
- $\rightarrow$  Die Variable m wurde explizit als Longinteger deklariert.

Bereits in diesem simplen Beispiel sieht man die potentiellen Gefahren im Umgang mit den DefType‐Deklarationen. Daher sollte man diese Art der impliziten Variablendeklaration ganz aus dem Code verbannen.

**Grundsätzlich gilt:** Nutze Variant‐ und Objekttyp‐Variablen grundsätzlich nur in speziellen Situationen, wo es sich nicht vermeiden lässt.

#### Initialisieren Variablen

Man sollte nie die implizite Initialisierung von Variablen voraussetzen. Numerische Variablen werden durch die Deklaration normalerweise mit 0 und String‐Variablen mit einem Leer‐ string initialisiert. Aber bleibt dies so auch in späteren Versionen bestehen? Wie wird eine Variant‐ oder Objekt‐Variable initialisiert?

Was passiert, wenn VB Code nach VB‐Script oder eine andere Sprache portiert wird? Erfolgt dort auch diese implizite Initialisierung? Es gibt noch eine Reihe anderer Fragen, so dass die einzig korrekte Antwort das explizite Initialisieren von Variablen ist. Dies ist nicht nur direkt nach der Deklaration notwendig, sondern auch vor deren Nutzung.

```
 For i = LBound(MyArray) To UBound(MyArray) 
     s = s & MyArray(i) 
 Next
```
Wie kann man sicher sein, dass in die Variable s zu Beginn der Schleife leer ist? Vor allem in großen Codemodulen kann es schon mal passieren, dass eine Variable mehrfach benutzt wird. Eine simple Initialisierung schafft hier Abhilfe:

```
S = " For i = LBound(MyArray) To UBound(MyArray) 
   s = s \& MyArray(i) Next
```
Hinweis: Objektvariable sollten direkt nach ihrer Deklaration mit Nothing initialisiert werden.

```
 Dim objMyObject As Object
Set objMyObject = Nothing
```
#### <span id="page-6-0"></span>Nutze TypeName, VarType und TypeOf

Diese drei Visual Basic Funktionen sind bei nativen Varianten und Objektvariablen sehr nütz‐ lich:

```
Sub ShowUsers(User As Object) 
     If TypeName(User) = "UserObject" Then
         MsgBox "The User Name is: " & User.Name 
     End If 
End Sub 
Sub ShowUsers(UserName As Variant) 
     If VarType(UserName) = vbString Then
        MsgBox "The User Name is: " & UserName 
     End If 
End Sub 
Sub ShowUsers(User As Object) 
     If TypeOf User Is UserObject Then
         MsgBox "The User Name is: " & User.Name 
     End If 
End Sub
```
### **Argumente**

#### Nutze immer ByRef und ByVal

Argumente (Parameter) werden in Visual Basic implizit ByRef – als Referenz – übergeben. Die so übergebenen Argumente können durch die aufgerufene Routine verändert werden. Dies kann gewollt sein, oder auch nicht.

Werden Argumente explizit ByVal übergeben, so bleibt die ursprüngliche Variable unverändert und es wird eine Kopie an die aufgerufene Routine übergeben.

```
Sub Arguments() 
    Dim sMyValue As String
    sMyValue = "Hello World!" 
   Debug.Print sMyValue '-> Hello World!
    Call ByRefSample(sMyValue) 
   Debug.Print sMyValue '-> Result from ByRefSample
    Call ByValSample(sMyValue) 
   Debug.Print sMyValue '-> Result from ByRefSample
End Sub 
Sub ByRefSample(ByRef sMyValue As String) 
    sMyValue = "Result from ByRefSample" 
End Sub 
Sub ByValSample(ByVal sMyValue As String) 
     sMyValue = "Result from ByValSample" 
End Sub
```
Grundsätzlich sollte man ByRef‐Argumente vermeiden und Argumente explizit ByVal überge‐ ben, sofern keine triftigen Gründe dagegen sprechen.

#### <span id="page-7-0"></span>Nutze explizite Typ‐Argumente

Auch bei Argumenten sollten explizite Datentypen genannt werden.

Sub ShowUsers(ByVal UserCount)

In diesem Beispiel könnte es sich bei UserCount um einen Varianten handeln, da dies stan‐ dardmäßig der Fall ist. Es könnte aber auch aufgrund einer DefType‐Anweisung ein ganz an‐ derer Datentyp sein. Deutlich stabiler wird diese Routine durch explizite Typ‐Definition des Arguments UserCount; z.B.:

Sub ShowUsers(ByVal UserCount As Variant)

#### Setzte explizit Standardwerte für optionale Argumente

Optionale Argumente ohne Standardwerte können bzw. sollten vor ihrer Verwendung ge‐ prüft werden:

```
Sub ShowUserName(Optional ByVal UserCount As Variant) 
     If IsMissing(UserCount) Then UserCount = 0 
End Sub
```
Durch die Vergabe eines Standardwerts ist zum einen die Überprüfung mit IsMissing nicht notwendig zum anderen wird – zumindest im Falle eines Varianten – dessen Typ klar(er).

Sub ShowUserName(Optional ByVal UserCount As Variant = 0)

In diesem Beispiel wird klar, dass es sich um ein numerisches Argument mit dem Standard‐ wert 0 handelt.

#### Validiere alle Argumente

Jede Routine sollte die Verantwortung für die Validierung ihrer Argumente haben:

- $\rightarrow$  Argumente sind optional oder nicht
- $\rightarrow$  Gültige Argumente besitzen den korrekten Datentypen
- $\rightarrow$  Numerische Argumente liegen im erwarteten Wertebereich etc.

Grundsätzlich sollten keine Annahmen über die Gültigkeit von Argumenten getroffen wer‐ den!

Eine Routine kann/sollte nicht wieder verwendet werden, wenn es nicht seine Argumente überprüft!

#### Benutze benannte Argumente

Code wird deutlich lesbarer, wenn Argumente beim Aufruf einer Routine benannt werden. Zudem vereinfacht dies die Handhabung von Routinen mit vielen optionalen Argumenten drastisch; gleichermaßen verringert sich die Fehleranfälligkeit durch falsch benutzte Argumente.

#### <span id="page-8-0"></span>Die Codezeile

If bGetUserInfo(sUserName, False) Then

wird durch Nennung der Argumente deutlich lesbarer

```
If bGetUserInfo(sUserAcountName: = sUserName,
                 bShowPasswortDialog:=False) Then
```
## **Arrays (Datenfelder)**

Datenfeld Operationen sind ein weiteres Spektrum, Fehlern durch "implizites Verhalten" die Türen zu öffnen. Nachfolgende werden einige implizite Verhaltensweisen dargestellt, die vermieden werden sollten.

#### Unterstelle niemals untere Array Grenzen

Aufgrund der Standardgrenze für die untere Array Grenze (=0) läuft man Gefahr, diese unte‐ re Grenze grundsätzlich als gesetzt anzunehmen. Bereits eine globale Abweichung dieser Grenze durch eine **Option Base** Anweisung führt hier bereits zu potentiellen Fehlern.

Daher sollte man grundsätzlich die untere Grenze explizit setzen, worauf dann auch eine **Op‐ tion Base** Anweisung keinen Einfluss mehr nimmt.

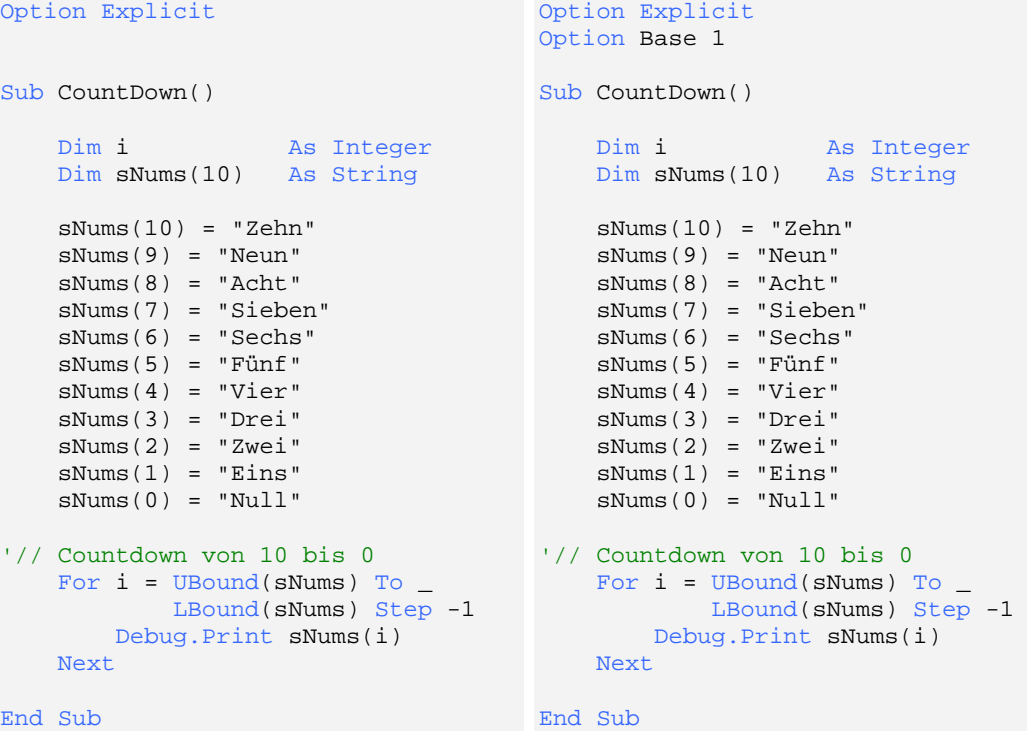

tere Array‐Grenze auf 0 gesetzt wird.

Dieses Beispiel funktioniert, da implizit die un‐ Dieses Beispiel führt zu einem Fehler, da die Anweisung Option Base 1 alle unteren Array‐ grenzen grundsätzlich auf 1 stellt, sofern diese nicht explizit gesetzt werden.

<span id="page-9-0"></span>Aus diesem Grund sollten untere Arraygrenzen grundsätzlich deklariert werden:

Dim sNums(0 To 10) As String

#### Vermeide hart‐codierte Array Grenzen

Hart codierte Array‐Grenzen erschweren die Pflege des Codes. Wenn sich später die Grenzen ändern, müssen alle Stellen, an denen auf die Array‐Grenzen zugegriffen werden, gesucht und überarbeitet werden.

Werden stattdessen Konstanten genutzt, müssen lediglich die Konstanten geändert werden.

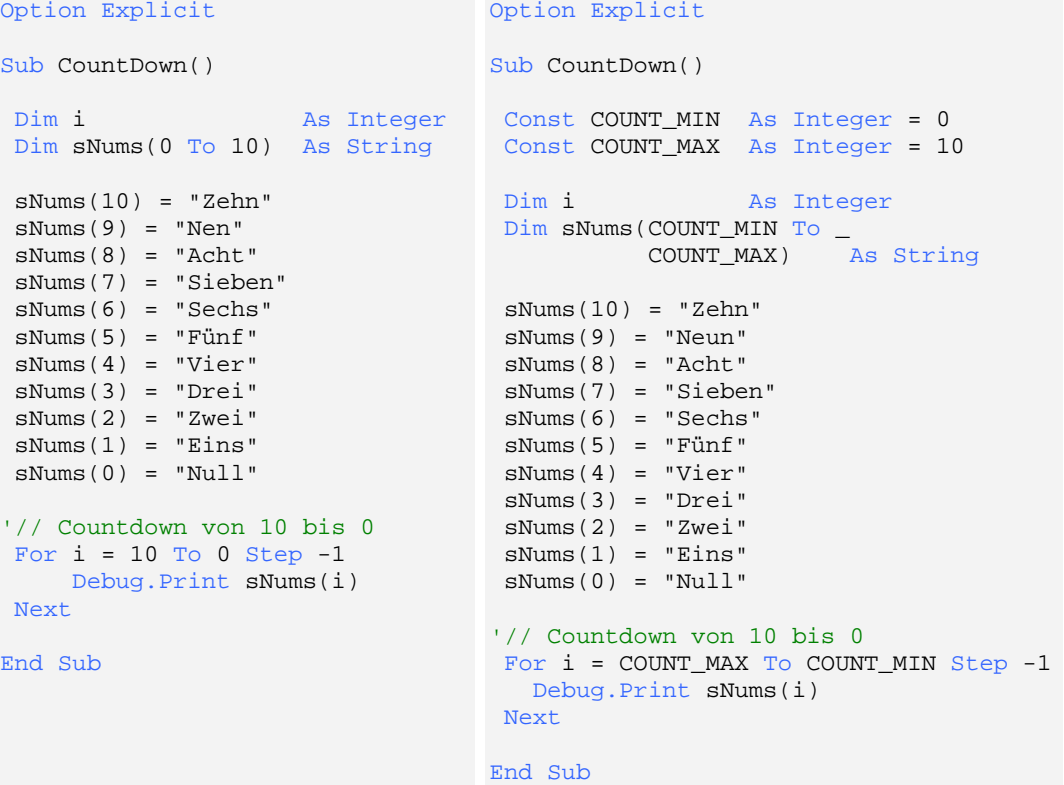

#### Vermeide die Option Base Anweisung

Wie bereits zuvor geschildert, führt die Option Base Anweisung zu potentiellen Fehlersitua‐ tionen.

Da die explizite Deklaration der Array‐Grenzen zu bevorzugen ist, sollte auch auf die Option Base Anweisung grundsätzlich verzichtet werden, da diese bei expliziter Grenzenbestimmung keine Wirkung mehr hat.

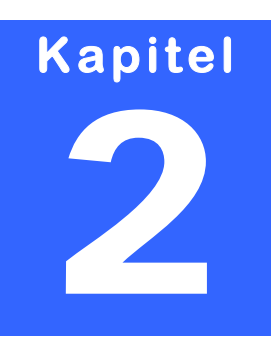

## <span id="page-10-0"></span>**CODIER‐EMPFEHLUNGEN**

ie nachfolgenden Kapitel beinhalten Empfehlungen für ein explizites Codieren, um den Code zu verbessern und potentielle Fehlerquellen auszuschalten. Implementiere immer einen Else-Fall<br>Implementiere immer einen Else-Fall

In jedem If‐Then und Select Case Block sollte immer ein Else Zweig implementiert werden, auch wenn man sich sicher ist, das kein anderer Fall eintreten kann. Spätestens bei Erweite‐ rungen des Codes sind diese Blöcke hilfreich, um "Grenzfälle" abzufangen:

Beispiel:

```
Sub HandleMenu(mnuChoice As Integer)
```

```
 Select Case mnuChoice 
        Case MNU_OPEN 
              OpenFile 
         Case MNU_CLOSE 
              CloseFile 
         Case MNU_SAVE 
              SaveFile 
         Case Else 
              MsgBox "Unbekannter Menübefehl!" 
 End Select
```
End Sub

bzw.

```
Sub HandleMenu(mnuChoice As Integer) 
     If mnuChoice = MNU_OPEN Then
         OpenFile 
     ElseIf mnuChoice = MNU_CLOSE Then
         CloseFile 
     ElseIf mnuChoice = MNU_SAVE Then
         SaveFile 
     Else 
         MsgBox "Unbekannter Menübefehl!" 
     End If 
End Sub
```
Wird für diese Routinen das zugrunde liegende Menü erweitert, ist schnell klar, an welcher Stelle die Codeblöcke nachbearbeitet werden müssen. Ohne diese Else‐Zweige würde gar nichts passieren und es wäre nicht unbedingt immer direkt offensichtlich, an welcher Stelle "nachzubessern" ist.

#### <span id="page-11-0"></span>Vermeide es, Standardeigenschaften zu benutzen

Sehr oft werden Standardeigenschaften von Objekten genutzt, ohne diese explizit zu (be)nennen.

Der Code wird für manche dadurch schlanker und "lesbarer". Die beiden nachfolgenden Zeilen zeigen die gleiche Information:

```
 MsgBox Err.Number 
 MsgBox Err
```
Der Code funktioniert, da "Number" die Standardeigenschaft des Err-Objekts ist.

Standardeigenschaften können sich in Nachfolgeversionen ändern. Zudem ist das Weglassen dieser (Standard)‐Eigenschaften nicht wirklich der Lesbarkeit dienlich. Darüber hinaus ist es auch nicht immer direkt ersichtlich, ob man ein Objekt referenziert und lediglich dessen Standardwert abfragt.

Ein weiterer technischer Grund für die explizite Nutzung/Nennung der Standardeigenschaf‐ ten, sind bekannte Speicherprobleme mit manchen COM‐Objekten bei der impliziten Nut‐ zung der Standardeigenschaften.

Der wohl am meisten implizit genutzte Eigenschaftswert ist der "Field Value" bei Recordsets. Viele Programmierer nutzen diese Eigenschaft ungefähr wie folgt:

```
rs("FieldName")
```
Hier liegt sogar ein doppelter impliziter Standard vor. Die vollständige – und empfohlene – Referenz sollte wie folgt aussehen:

```
rs.Fields("FieldName").Value
```
#### Vermeide vermischte Datentypen in Ausdrücken

Visual Basic erlaubt vermischte Ausdrücke wie z.b.:

```
CurDate = Now + 1
```
Derartige Konstrukte sollten vermieden werden, da sie voraussetzen, dass

- $\rightarrow$  der Programmierer diese VB/A spezifischen impliziten Ausdrücke kennt
- $\rightarrow$  die Portierbarkeit des Codes erschwert wird
- $\rightarrow$  es nicht gewährleistet wird, dass implizite Unterstützung immer gültig ist

Es ist daher besser, Funktionen zu nutzen, die für den jeweiligen Fall ausgelegt sind; z.B.:

```
CurDate = DateAdd("d", 1, Now)
```
#### <span id="page-12-0"></span>Benutze Konstanten

Nutze niemals "hart-codierte" Elemente wie z.b. Array Grenzen, Control Indizes (nur VB) oder Spalten/Zeilenpositionen in Matrix‐Objekten (Grids etc.).

Wenn sich deren Werte ändern, kann es u.U. äußerst schwierig sein, alle betroffenen Stellen zu korrigieren.

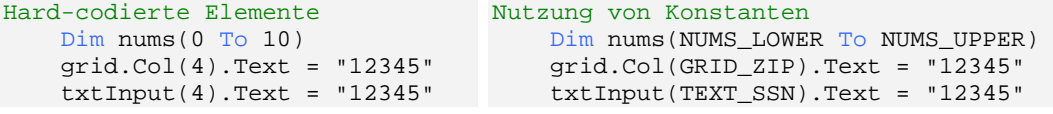

#### Vermeide Operatoren‐Prioritäten

Grundsätzlich sollte man nicht davon ausgehen, dass mathematische Regeln wie "Punkt vor Strich" korrekt umgesetzt werden. Aus diesem Grund sollte man immer mit entsprechenden Klammern arbeiten:

```
statt DblResult = dblBase + dblCost * dblUnits 
besser DblResult = dblBase + (dblCost * dblUnits)
```
oder

```
statt DblResult = dblBase + dblCost * dblUnits + 4.6 / dblAdj 
besser DblResult = dblBase + (dblCost * dblUnits) + (4.6 / dblAdj)
```
#### Prüfe String‐Längen

Je nach VB/VBA Version werden ungültige String‐Längen mal als Fehler und mal nicht als Fehler behandelt.

```
Function GetZipOnly(strZip As String) As String
     Const ZIP_BASELENGTH = 5 
     GetZipOnly = Left$(strZip, ZIP_BASELENGTH) 
End Function
```
Was passiert, wenn der Wert des Arguments strZip kleiner als 5 Zeichen lang ist? Je nach VB/A‐Version wird ein Laufzeitfehler erzeugt oder aber auch nicht. Darauf sollte man sich nicht verlassen, und grundsätzlich String‐Längen prüfen; z.B.:

```
Function GetZipOnly(strZip As String) As String
     Const ZIP_BASELENGTH = 5 
     If Len(strZip) < ZIP_BASELENGTH + 1 Then
         GetZipOnly = strZip 
     Else 
         GetZipOnly = Left$(strZip, ZIP_BASELENGTH) 
     End If 
End Function
```
#### <span id="page-13-0"></span>Schließe alle offenen Objekte

Grundsätzlich sollten alle Objekte nach deren Nutzung explizit geschlossen werden. Auch wenn VB/A vermeintlich Objekte automatisch schließt, wenn eine Routine verlassen wird, so sollte man sich nicht darauf verlassen. Zudem kann das Nicht‐Schließen von Objekten bei späteren Erweiterungen des Codes zu Fehlern führen, wenn dieser Umstand nicht berück‐ sichtigt wird.

```
 Set rs = OpenRecordset(db, sql) 
 sName = rs.Fields("Name").Value 
 rs.Close
```
Das explizite Schließen von Objekte sollte jeweils durchgeführt werden; dies gilt auch für Da‐ teioperationen, bei denen die betroffenen Dateien stets nach deren Nutzung geschlossen werden!

#### Setze Objekte auf Nothing

Alle Objekte, die nicht mehr genutzt werden, sollten explizit auf "**Nothing**" gesetzt werden. Dieser Punkt wird sehr oft diskutiert und es hält sich hartnäckig das Argument, dass Objekte automatisch auf "Nothing" gesetzt werden, wenn sie sich nicht mehr "im aktuellen Gültigkeitsbereich" befinden.

Das mag zum Teil stimmen, aber was spricht dagegen, auch diese Annahme durch explizites "Zerstören" von Objekten zur Gewissheit werden zu lassen?

#### Schalte Fehlerhandlings explizit (wieder) aus

Eine On Error Anweisung schaltet VB/A explizit in einen "Fehler-Handling-Modus". Daher sollte grundsätzlich nach jedem logischen Block das Error‐Handling auch wieder explizit aus‐ geschaltet werden.

```
 Dim rs As Recordset
 Dim sName As String
 On Error Resume Next 
 Set rs = OpenRecordset(db, sql) 
 If Err.Number <> 0 Then Exit Sub
 sName = rs.Fields("Name").Value 
 rs.Close
```
In diesem Beispiel wird zwar ein Fehler‐Handling aktiviert aber nicht wieder ausgeschaltet. Es ist besser, das Error‐Handling entsprechend zu beenden:

```
 Dim rs As Recordset
 Dim sName As String
 Dim intError As Integer
 On Error Resume Next 
 Set rs = OpenRecordset(db, sql) 
 intError = Err.Number 
 On Error GoTo 0 
 If intError <> 0 Then Exit Sub
 sName = rs.Fields("Name").Value 
 rs.Close
```
#### <span id="page-14-0"></span>Treffe niemals Annahmen über die "externe" Welt

Man sollte grundsätzlich keine Annahmen über die "Welt" außerhalb des eigenen Programms treffen, die man nicht beeinflussen kann. Beim Lesen von Dateien oder Datenban‐ ken und während der Kommunikation mit Schnittstellen kann man nie den jeweiligen Status voraussetzen. Dateien können schreibgeschützt, Datenbanken exklusiv geöffnet und Schnitt‐ stellen aktuell nicht verfügbar sein.

Es liegt jeweils in der Verantwortung des "**zugreifenden**" Programms mit möglichen Fehlern beim Zugriff intelligent umzugehen und niemals den gewünschten Status vorauszusetzen.

#### Codiere niemals mit "Kopieren und Einfügen"

Eine der größten "**Programmkrankheiten**" hat ihren Ursprung im Kopieren und Einfügen von Codeteilen aus anderen Programmen. Hierbei werden nicht nur bestehende bzw. potentielle Fehlerquellen gleich mit kopiert, sondern der Änderungsaufwand wird oft unterschätzt, so dass in vielen Fällen die Erstellung eines neuen, robusten Codes effektiver ist.

#### Benutze + und & korrekt

Obwohl VB/A das Plus‐Zeichen zum Konkatenieren (Verknüpfen) von Strings unterstützt, sollte hierzu grundsätzlich das kaufmännische UND benutzt werden. Das Plus‐Zeichen sollte ausschließlich für mathematische Operationen verwendet werden.

#### Setze Eigenschaften zur Laufzeit

Das Setzen von Control‐Eigenschaften zur Design‐Zeit erscheint schnell und bequem vonstat‐ ten zu gehen. Dies sollte man trotzdem vermeiden und alle Eigenschaften zur Laufzeit explizit über die Control-/Objekteigenschaften setzen. Dies macht den Code lesbarer und wartbarer; zudem können beispielsweise Control-Updates nicht mehr "störend" auf diese Eigenschaften einwirken. Die seinwirken einwirken. Die seinwirken einwirken. Die seinwirken. Die seinwirken einwirken

# **K apitel**  3

# <span id="page-15-0"></span>**"ERROR CODING" MECHANISMEN**

m die interne Fehlerbehandlung zu aktivieren, muss eine der beiden On Error Anwei‐ sungen genutzt werden; **On Error Resume Next** oder **On Error Goto**. m die interne Fehle<br>
sungen genutzt wer<br>
On Error Resume Next

Die Anweisung On Error Resume Next ist die erste Anweisung zum Schutz vor Fehlern. Dabei wird VB/A veranlasst, bei einem Fehler in der Zeile den Code fortzuführen, die nach der Zeile kommt, die den Fehler verursacht hat. Belässt man es bei dieser Anweisung, handelt es sich nicht um Fehlerbehandlung, sondern um Fehlerunterdrückung. Fehlerunterdrückung ist sehr gefährlich. Es versteckt Fehler vor dem Programmierer, dem Tester und letztendlich dem Be‐ nutzer.

Es gibt nur sehr wenige Situationen, in denen diese Fehlerunterdrückung legitim ist.

#### On Error Goto

Die Anweisung On Error Goto ist die zweite Anweisung zum Schutz vor Fehlern. Diese Anwei‐ sung veranlasst VB/A bei einem Fehler zu einer bestimmten Marke in der Routine zu sprin‐ gen, in der sich eine Fehlerbehandlung befindet.

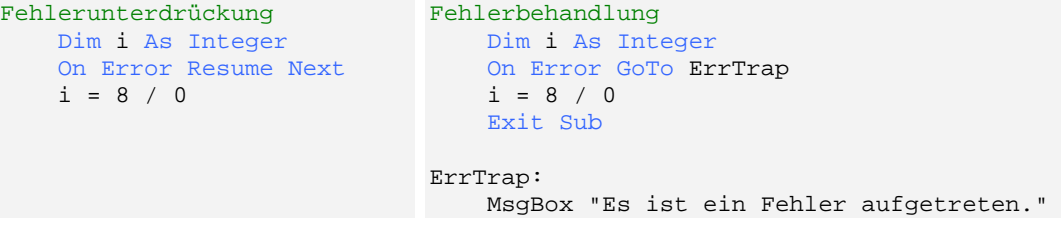

#### Programmablauf wiederaufnehmen

Sobald der interne Error‐Handler aktiviert wurde, muss das Programm zum "normalen Ab‐ lauf" zurückkehren. Hierfür stellt VB/A die Anweisung Resume (Wiederaufnehmen) zur Ver‐ fügung.

Man unterscheidet drei Varianten:

#### <span id="page-16-0"></span>Resume

Die Anweisung Resume entspricht einer "Retry"-Anweisung, also die Wiederholung der Codezeile, die den Fehler verursacht hat. Das macht nur dann Sinn, wenn in der Fehlerbehand‐ lung die Voraussetzungen erfüllt wurden, um das Programm ab der entsprechenden Codezei‐ le – jetzt ohne Fehler – fortführen zu können; z.B.:

```
Sub DivideByZero() 
    Dim i As Integer
     Dim intDenom As Integer
     On Error GoTo ErrHandler 
     intDenom = 0 
    i = 8 / intDenom Exit Sub 
ErrHandler: 
     intDenom = InputBox("Bitte gültigen Divisor eingeben (>0)") 
     Resume 'Retry 
End Sub
```
#### Resume Next

Die Resume Next‐Anweisung ist ähnlich der Resume‐Anweisung, wobei hier nun in der Code‐ zeile das Programm fortgeführt wird, die der Fehler verursachenden Codezeile folgt; z.B.:

```
Sub DivideByZero() 
     Dim i As Integer
     Dim intDenom As Integer
    On Error GoTo ErrHandler 
    intDenom = 0 
    i = 8 / intDenom Exit Sub 
ErrHandler: 
    MsgBox "Division wurde abgebrochen!" 
    Resume Next 
End Sub
```
oder

```
Sub DivideByZero() 
    Dim i As Integer
    Dim intDenom As Integer
    On Error Resume Next 
     intDenom = 0 
    i = 8 / intDenom If Err.Number <> 0 Then
        MsgBox "Division wurde abgebrochen!" 
     End If 
End Sub
```
#### Resume Line

Die dritte Version der Resume Anweisung verweist mit Line auf ein gültiges Programm‐Label oder eine gültige Zeilennummer; z.B.:

```
Sub DivideByZero() 
    Dim i As Integer
     Dim intDenom As Integer
     On Error GoTo ErrHandler 
     intDenom = 0 
   i = 8 / intDenom Exit Sub 
AltCalc: 
     i = ERR_VALUE 
     Exit Sub 
ErrHandler: 
    MsgBox "Division wurde abgebrochen!" 
     Resume AltCalc 
End Sub
```
Bei der Nutzung der Resume **Line** Anweisung sollte man sehr vorsichtig sein. Wenn die Resume-Anweisung aufgerufen wird, ohne das ein Error-Handler aktiv ist, führt dies wiederum zu dem Fehler 20 ("Resume ohne Fehler!").

#### Mehrere Error Handles

In einer Prozedur kann jeweils immer nur ein Error‐Handler aktiviert werden. Zudem gilt ein Error‐Handler immer nur in einer Prozedur. Demzufolge gibt es keinen globalen Error‐ Handler, der über mehrere Prozeduren "wacht". Um also jede Prozedur in einem Programm vor Fehlern zu schützen, muss in jeder Prozedur ein eigener Error‐Handler implementiert werden.

Das nachfolgende Beispiel besitzt sog. Zeilennummern – ein Relikt, dass seit der ersten Basic Version existiert und bis zur aktuellsten VB/VBA‐Version beibehalten wurde.

```
Sub DivideByZero() 
1 On Error Resume Next
2 i = 8 / 0 'Diese Zeile wird nicht bewertet! 
3 DivideByZeroAgain 
7 End Sub
Sub DivideByZeroAgain() 
4 On Error Resume Next<br>5 i = 8 / 0 'Diese Z
5 i = 8 / 0 'Diese Zeile wird nicht bewertet! 
6 End Sub
```
In beiden Prozeduren werden Fehler jeweils durch die Error‐Handler abgefangen. Dieses Bei‐ spiel soll lediglich aufzeigen, in Gültigkeit der Error‐Handler darstellen.

### **Das Error‐Objekt**

Grundsätzlich besitzt jede VB/VBA‐Routine automatisch eine Referenz auf das sog. Error‐ Objekt. Durch die Nutzung einer On Error – Anweisung wird in der jeweiligen Routine der Er‐ ror‐Handler aktiviert, welcher wiederum das Error‐Objekt benutzt, um nähere Informationen zu dem aufgetretenen Fehler zu dokumentieren.

Das Error‐Objekt besitzt folgende Eigenschaften

<span id="page-18-0"></span>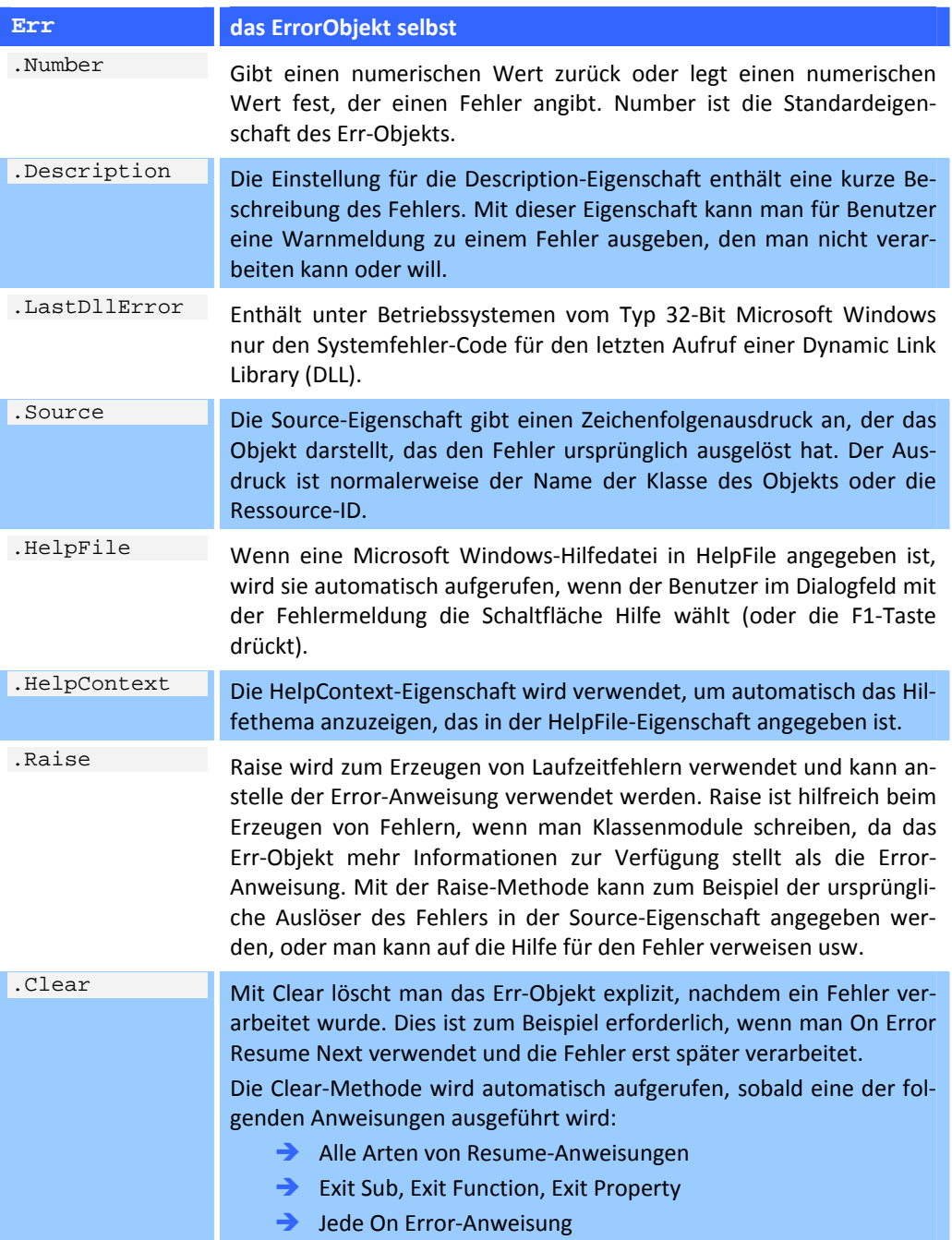

### Überprüfen der Fehlernummer

Bei der Überprüfung von Fehlernummern sollte in jedem Fall vermieden werden, logische Funktionen anzuwenden.

Folgendes Beispiel funktioniert:

```
Sub DivideByZero() 
     Dim i As Integer
     On Error Resume Next 
    i = 8 / 0 If Err.Number Then
        MsgBox "Es trat ein Fehler auf: " & Err.Description 
     End If
```

```
End Sub
```
Demzufolge sollte man annehmen, dass folgendes Beispiel ebenfalls funktioniert:

```
Sub DivideByZero() 
     Dim i As Integer
     On Error Resume Next 
    i = 8 / 0 If Not Err.Number Then
         MsgBox "Es trat kein Fehler auf!" 
     End If
```

```
End Sub
```
In diesem zweiten Beispiel wird die Meldung **"Es trat kein Fehler auf!"** auch dann angezeigt, wenn es zu einem Fehler kommt.

Für die **Not** Funktion der **If**-Anweisung ist nur **0 = False** und **–1 = True**.

Das heißt, dass in einer If‐Anweisung eine 0 stets als False und ein Wert ungleich 0 stets als True gewertet werden.

Der Wert Err.Number in dem Beispiel besitzt den Wert 11 ("Division durch Null"); dieser Wert ist ungleich 0 und führt demnach in der If Not‐Anweisung zu True!!!

**Fazit:** Man sollte grundsätzlich auf den Wert (bzw. auf 0) prüfen und nicht mit logischen Funktionen die Fehlersituation überprüfen!

#### Bereinigen des Error‐Objekts

Wenn ein Fehler auftritt, behält das Fehlerobjekt solange die Fehlerdaten, bis das Fehlerob‐ jekt bereinigt wird.

```
Sub DivideByZero() 
     Dim i As Integer
     On Error Resume Next 
    i = 8 / 0 If Err.Number <> 0 Then
        MsgBox "Es trat ein Fehler auf!" 
     End If 
    i = 8 / 4 If Err.Number <> 0 Then
         MsgBox "Es trat ein Fehler auf!" 
    End If
End Sub
```
<span id="page-20-0"></span>In diesem Beispiel wird zweimal ein Fehlerhinweis angezeigt, obwohl nur die erste Division zu einem Fehler führt!

Das Fehlerobjekt sollte demnach sofort nach dem Fehler‐Handling bereinigt werden; hierzu stellt und das Error.Objekt die Clear‐Methode zur Verfügung:

```
Sub DivideByZero() 
     Dim i As Integer
    On Error Resume Next 
    i = 8 / 0 If Err.Number <> 0 Then
         MsgBox "Es trat ein Fehler auf!" 
     End If 
    Err.Clear 
    i = 8 / 4 If Err.Number <> 0 Then
         MsgBox "Es trat ein Fehler auf!" 
     End If 
     Err.Clear
```

```
End Sub
```
Das Error‐Objekt wird ebenfalls nach jeder Resume‐Anweisung initialisiert.

#### Ausschalten des Error‐Handlers

Ob man innerhalb einer Routine ein Fehlerhandling an und wieder ausschaltet, ist eher eine philosophische Frage. Grundsätzlich wird das Fehlerhandling durch die Anweisung **On Error Goto 0** ausgeschaltet:

Sub DivideByZero()

 Dim i As Integer On Error Resume Next i = 8 / 0 'Fehler wird unterdrückt On Error GoTo  $0$ <br>i =  $8$  /  $0$ 'Fehler wird nicht behandelt

#### End Sub

In jedem Fall sollte der Error‐Handler vor Beendigung der Routine explizit ausgeschaltet werden.

#### Gültigkeitsbereich von Error‐Handlern

Ein Error‐Handler wird beim Verlassen einer Sub‐Routine, einer Function oder einer Property deaktiviert. Die On Error Anweisung ist beim Rücksprung in die aufrufende Prozedur nicht länger gültig.

```
Sub FirstSub() 
    Dim i As Integer
    SecondSub 
     i = 8 / 0 'hier kommt es zum behandelten Fehler! 
End Sub 
Sub SecondSub() 
    Dim i As Integer
     On Error Resume Next 
     i = 8 / 0 'dieser Fehler wird unterdrückt 
End Sub
```
In nachfolgendem Beispiel wird trotz Fehlerunterdrückung die Fehlernachricht angezeigt:

```
Sub FirstSub() 
     Dim i As Integer
     On Error Resume Next 
    SecondSub 
    i = 8 / 4 If Err.Number <> 0 Then MsgBox "Fehler!" 
End Sub 
Sub SecondSub() 
    Dim i As Integer
    On Error Resume Next 
    i = 8 / 0End Sub
```
Grund für diese Fehlermeldung ist ein nicht initialisiertes Error‐Objekt beim Verlassen der Routine SecondSub. Dort wird zwar der Fehler 11 unterdrückt, aber der Fehler bleibt solange im Fehlerobjekt erhalten, bis das Objekt durch Err.Clear (oder eine entsprechenden Resume‐ Anweisung) initialisiert wird.

Die Anweisung i = 8 / 4 in der Routine FirstSub führt zwar nicht zu einem Fehler, aber das Error‐Objekt besitzt noch die Fehlerinformationen aus der zuvor aufgerufenen SecondSub, so dass Err.Number immer noch den Wert 11 besitzt und es somit zur Anzeige der Fehlermel‐ dung kommt! Die korrekte Implementierung der Error‐Handler sieht wie folgt aus:

```
Sub FirstSub() 
     Dim i As Integer
     Dim lngError As Long
     SecondSub 
    On Error Resume Next 
    i = 8 / 4 lngError = Err.Number 
     On Error GoTo 0 
     If lngError <> 0 Then MsgBox "Fehler!" 
End Sub 
Sub SecondSub() 
    Dim i As Integer
    On Error Resume Next 
    i = 8 / 0 On Error GoTo 0 
End Sub
```
#### <span id="page-22-0"></span>Fehlercodes im Aufrufstapel

Es ist nicht unbedingt notwendig, in jeder Routine ein Fehler‐Handling zu implementieren, um eine Fehlermeldung zu erhalten. VB/A sucht bei einem Fehler den Aufrufstapel solange durch, bis es eine Fehlerbehandlung findet:

```
Sub MainSub() 
1 On Error Resume Next
2 FirstSub 
5 If Err.Number <> 0 Then MsgBox "Fehler!" 
6 On Error GoTo 0 
End Sub 
Sub FirstSub() 
3 SecondSub 
    i = 8 / 4End Sub 
Sub SecondSub() 
4 i = 8 / 0 'dieser Fehler führt zum Rücksprung in MainSub 
End Sub
```
In diesem Beispiel kann man anhand der Zeilennummer verfolgen, wie das Programm ab‐ läuft.

Da in MainSub die Fehlerbehandlung unterdrückt wird, erfolgt nach Zeile 4 ein Rücksprung in MainSub und Anzeige der Fehlermeldung. Die Zeile **i = 8 / 4** in der Routine FirstSub wird in diesem Zusammenhang gar nicht durchgeführt!

Bei allen Möglichkeiten zur Fehlerbehandlung ist es immer besser, Fehler zu vermeiden an‐ stelle Fehler abzufangen und anzuzeigen.

Die Möglichkeiten Fehler zu vermeiden sind sehr vielfältig und würden den Rahmen dieses Workshops sprengen.

Grundsätzlich sollte man aus "seinen" Fehlern lernen und entsprechende Sicherheitsmechanismen einbauen, um einen einmal aufgetretenen Fehler möglichst nicht ein weiteres Mal auftreten zu lassen.

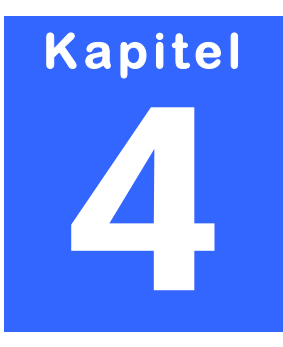

# <span id="page-23-0"></span>**DEBUGGING IN VBA**

**xku rs**: Ein Bug ist ein Programmfehler. Der Name Bug (engl. Käfer, Wanze) geht auf die dur ch Insekten verursachten Fehler in Rechenmaschinen zurück. In der Frühzeit der Datenverarbeitung, als Computer noch mit Relais als Schaltelementen<br>
In der Frühzeit der Datenverarbeitung, als Computer noch mit Relais als Schaltelementen

funktionierten, störten manchmal Insekten die Datenverarbeitung. Sie krabbelten in die da‐ mals noch riesigen Computergehäuse und wurden zwischen den Schaltern zerquetscht. Die Bezeichnung Bug für Programmfehler wurde auch bei den heutigen Computern, die auf in‐ tegrierten Schaltungen basieren, beibehalten. Gemeinhin wird die Bezeichnung Bug der Ent‐ wicklerin Grace Hopper zugewiesen, die 1945 tatsächlich einen Käfer in einem Relais ent‐ deckt haben soll. Die Motte, die schuld war an einem Defekt, ist heute im Marinemuseum in Dahlgren, Virginia/USA ausgestellt. Jedoch wurde der Ausdruck Bug bereits im 19 Jh. zur Be‐ zeichnung von mechanischen Defekten verwendet. (So 1878 schriftlich belegt in einem Brief von Thomas Alva Edison).

Selbst das beste Fehlerhandling reicht nicht immer aus, die Ursachen für Fehler herauszufin‐ den.

Um nun solche Bugs (=Fehler) analysieren zu können, stellt uns VB bzw. VBA verschiedene sog. Debugging Mechanismen und –Tools zur Verfügung. Leider wird davon heutzutage viel zu wenig bis gar nicht Gebrauch gemacht. Es gibt tatsächlich VB/VBA‐Programmierer, die nicht einmal diese Werkzeuge kennen!

Die konsequente Nutzung von Error‐Handlern im Programmcode ist sicherlich wichtig und notwendig, doch durch das Abfangen von Fehlern und der Anzeige von Fehlernachrichten wird ein Programm auf lange Sicht nicht wirklich besser. Aus diesem Grund sollte man sich mit jedem auftretenden Fehler intensiv beschäftigen, um Maßnahmen zu ergreifen, dass die‐ ser Fehler möglichst nicht mehr auftritt.

## **Debugging erfolgt im Code**

Obwohl über optional einblendbare Symbolleisten Debugger‐Funktionen auswählbar sind, werden nachfolgend die verfügbaren Tastenkombinationen aufgelistet die direkt oder indi‐ rekt zum Thema Debugging zur Verfügung stehen:

<span id="page-24-0"></span>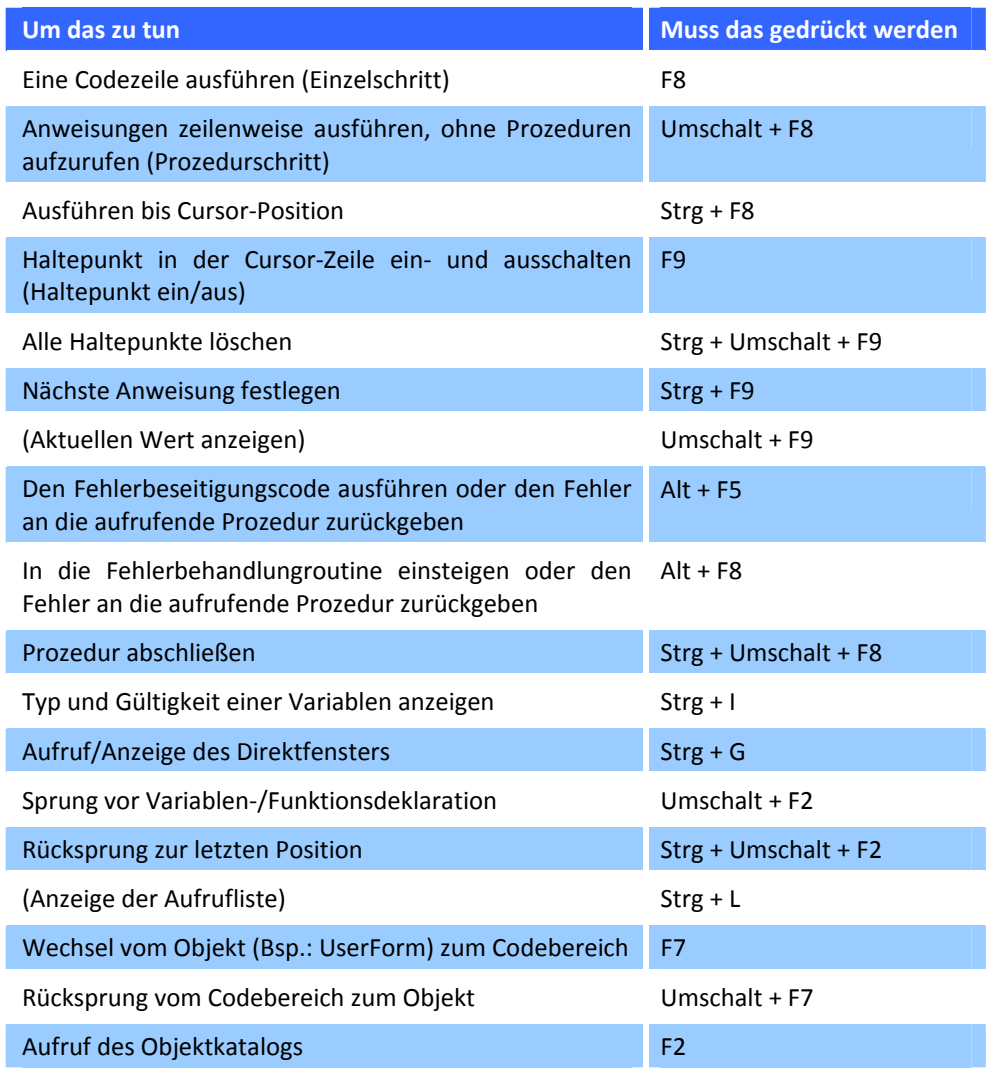

Je nach VB/VBA‐Version stehen ggf. weitere Tastenkombinationen zur Verfügung.

Der Schlüssel zur Behebung von Programmfehlern ist der VB/VBA Haltemodus. Im Haltemodus läuft das Programm im Prinzip, wird aber an einer bestimmten Anweisung im Code in der Schwebe gehalten. Da das Programm aber dennoch aktiv ist, kann man sich in aller Ruhe die aktuellen Werte aller Variablen ansehen.

Praktischerweise kann man im Haltemodus den Code bearbeiten, notwendige Änderungen vornehmen oder spontan neue Zeilen hinzufügen, und das alles bei laufendem Programm.

#### Das Direktfenster

Mithilfe der Tastenkombination Strg + G wird das Direktfenster eingeblendet. In diesem Di‐ rektfenster können Codesegmente oder aber auch direkte mathematische Operationen aus‐ geführt werden.

Die Debug.Print Anweisung im Code veranlasst VB/A dazu, den entsprechenden Wert im Di‐ rektfenster anzuzeigen.

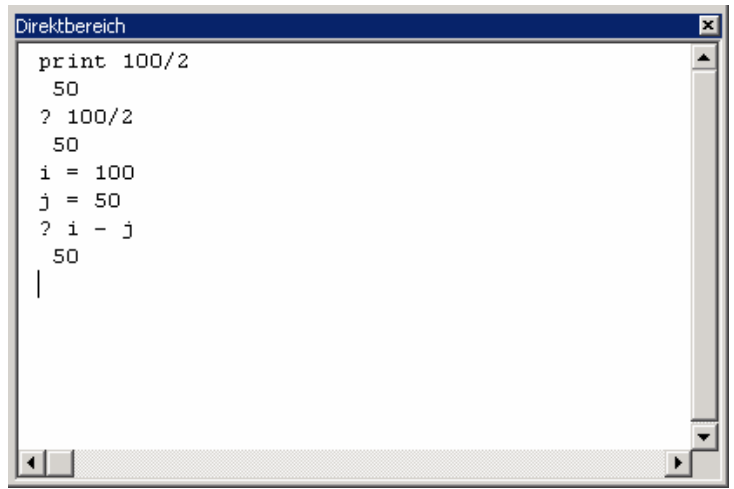

<span id="page-25-0"></span>Variablen können im Direktfenster andere Werte zugewiesen werden.

Abbildung 1 ‐ Das Direktfenster

#### Das Lokal‐Fenster

Wenn man genügend Platz zur Verfügung hat, sollte man das Lokal‐Fenster während des De‐ bugging im Haltemodus immer auf dem Bildschirm haben (Ansicht – Lokal‐Fenster). Das Lo‐ kal‐Fenster zeigt automatisch alle in der laufenden Prozedur zugänglichen Variablen, ihren Namen, Werte und Datentypen an. Weil der VBA‐Editor diese Informationen nach jeder Aus‐ führung einer Anweisung aktualisiert, bildet das Lokal‐Fenster immer die aktuellen Werte ab.

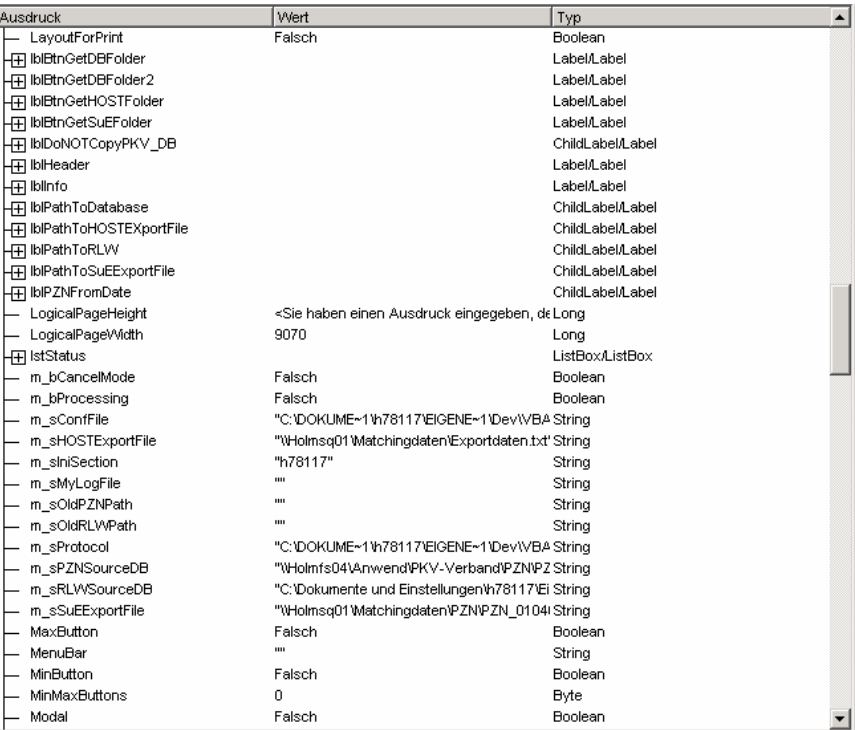

Abbildung 2 ‐ Das Lokal‐Fenster

Ausschnitt aus dem "Lokal-Fenster" während dem Debugging einer Access-Applikation.

#### <span id="page-26-0"></span>Das Überwachungsfenster

Das Überwachungsfenster funktioniert ähnlich dem Lokal‐Fenster, nur das man hier selbst bestimmt, welche Werte angezeigt werden.

Dieses Fenster erscheint automatisch, wenn man einen **Überwachungsausdruck** definiert hat.

Um eine Variable für die Überwachung zu berücksichtigen, ist diese im Code zu markieren und im Kontextmenü (rechte Maustaste) der Menüpunkt "Überwachung hinzufügen..." auszuwählen:

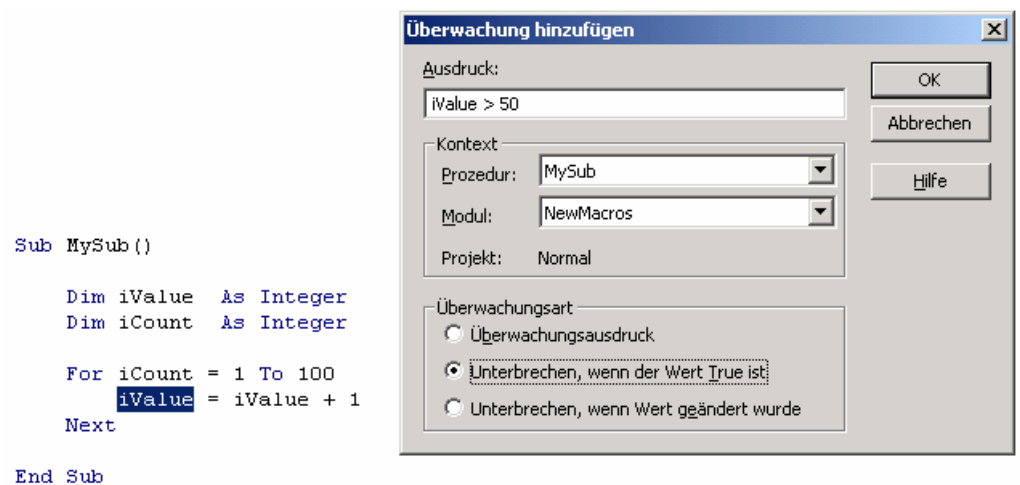

Abbildung 3 ‐ Das Überwachungsfenster

Nun kann man nicht nur die Variable selbst ähnlich wie im Lokal‐Fenster überwachen, son‐ dern auch "Ausdrücke" hinzufügen. In diesem Beispiel wurde festgelegt, dass die Programmausführung gestoppt wird, wenn den Wert der Variablen iValue > 50 ist.

Der Gültigkeitsbereich dieser Überwachung kann auf Prozedur‐ bzw. Modulebene entspre‐ chend erweitert werden; dies führt jedoch u.u. zu einem deutlich langsameren Programmab‐ lauf.

Aber für das Aufspüren von Fehler wartet man ja gerne bisschen...

# **K apitel**  5

## <span id="page-27-0"></span>**WISSENSWERTES**

## **Gültigkeitsbereiche und Lebensdauer von Variablen**

ede Sprache hat Regeln für die Definition des Gültigkeitsbereichs und der Lebensdauer von Variablen und Prozeduren. Basic macht da keine Ausnahme, obwohl die Regeln sich leider anscheinend mit jeder Version ändern. Während der verwickelten Geschichte der ede Sprache hat Regeln für die Definition des Gültigkeitsbereichs und der Lebensdauer<br>
von Variablen und Prozeduren. Basic macht da keine Ausnahme, obwohl die Regeln sich<br>
leider anscheinend mit jeder Version ändern. Währe zu brechen, ein heilloses Durcheinander angerichtet. Die Basic‐Landschaft ist übersät von aufgegebenen Modifikatoren für Reichweite und Gültigkeitsbereich, wie **Shared**, **Common** und jetzt auch noch **Global**. In der aktuellen Version haben selbst die besten Absichten die Angelegenheit nicht durchschaubarer gemacht:

Das Schlüsselwort **Dim** (das Wort mit der absolut schlechtesten Gedächtnisstütze für die Be‐ deutung) erstellt eine Variable mit lokalem Gültigkeitsbereich und vorübergehender Lebens‐ dauer, wenn es innerhalb einer Prozedur verwendet wird (außer dass die Lebensdauer unbe‐ grenzt ist, wenn die Prozedur als statisch deklariert wird). Wenn es aber außerhalb einer Prozedur verwendet wird, erstellt **Dim** eine Variable mit dem Gültigkeitsbereich **Private** und unbegrenzter Lebensdauer (trotz der Tatsache, dass die Lebensdauer in einem Standardmo‐ dul wiederum wichtig ist).

**Private** und **Public** sind Deklaratoren für Variablen; für Konstanten, Deklarationen, Typen und Prozeduren sind es aber Modifikatoren.

Falls du das durchschaust und **Dim** immer richtig verwendest, brauchst du diesen Kurs nicht. Für alle anderen könnte es hilfreich sein, sich einen Mythos zu erschaffen und vorzugeben, daran zu glauben. Hier sind die Geboten für einen möglichen Basic‐Daten‐Mythos:

- 1. Das Wort **Dim** bedeutet in der Eingeborenensprache eines Basic‐Volksstammes im nordöstlichen Cathistan tatsächlich **Lokal**. Deshalb sollte man **Dim** nur für lokale Va‐ riablen verwenden. Es sieht zwar so aus, als wenn Basic **Dim** auch in anderen Zu‐ sammenhängen zulässt, der Code wird dann aber von bösen Geistern heimgesucht.
- 2. Verwende **Static** für lokale Variablen mit unbegrenzter Lebensdauer. Deklariere niemals Funktionen als **Static**, weil es die Bedeutung von **Dim** verändert. Außerdem wird man davon Warzen bekommen.
- 3. Verwende **Private** für Variablen mit modularem Gültigkeitsbereich. Widerstehe der Versuchung, in diesem Zusammenhang **Dim** zu verwenden, obwohl es für einige Zeit zu funktionieren scheint.
- 4. Verwende **Public** für Variablen mit globalem Gültigkeitsbereich. Vor langer, langer Zeit (nach anderen Quellen in der vorletzten Version) bedeutete **Global Public**. Eini‐ ge Abweichler vom Wahren Glauben behaupten, dass es immer noch als eine Art

<span id="page-28-0"></span>Huldigung an die böse Gottheit Kompatibilität funktioniert. Ignoriere diese Gerüch‐ te.

- 5. Deklariere dynamische (in der Größe veränderbare) Datenfelder immer mit leeren Klammern und dem richtigen Variablen‐Schlüsselwort. Die Behauptung, dass **Redim** ohne vorherige Deklaration auf lokale Variablen angewendet werden kann, führt unweigerlich in den Wahnsinn.
- 6. Gib immer **Public** oder **Private** für benutzerdefinierte Typen und Deklarationsanweisungen an. Bei Klassen- und Formularmodulen erzwingt Basic die Deklaration, bei Standardmodulen aber bietet es eine automatische Voreinstellung. Einige Experten glauben, dass sie diese Regel auch bei Konstanten und Prozeduren befolgen sollten. Wenn man jedoch die Standardeinstellung verwendet, wird man trotzdem weiterleben.

#### Gültigkeitsbereiche: Die nackten Fakten

Für all die eher prosaischen Leser, die mehr an Fakten als an Meinungen interessiert sind, sind in der nachfolgenden Tabelle die Standard‐Gültigkeitsbereiche für verschiedene Ele‐ mente aufgelistet, die man in seinem Programm deklarieren kann:

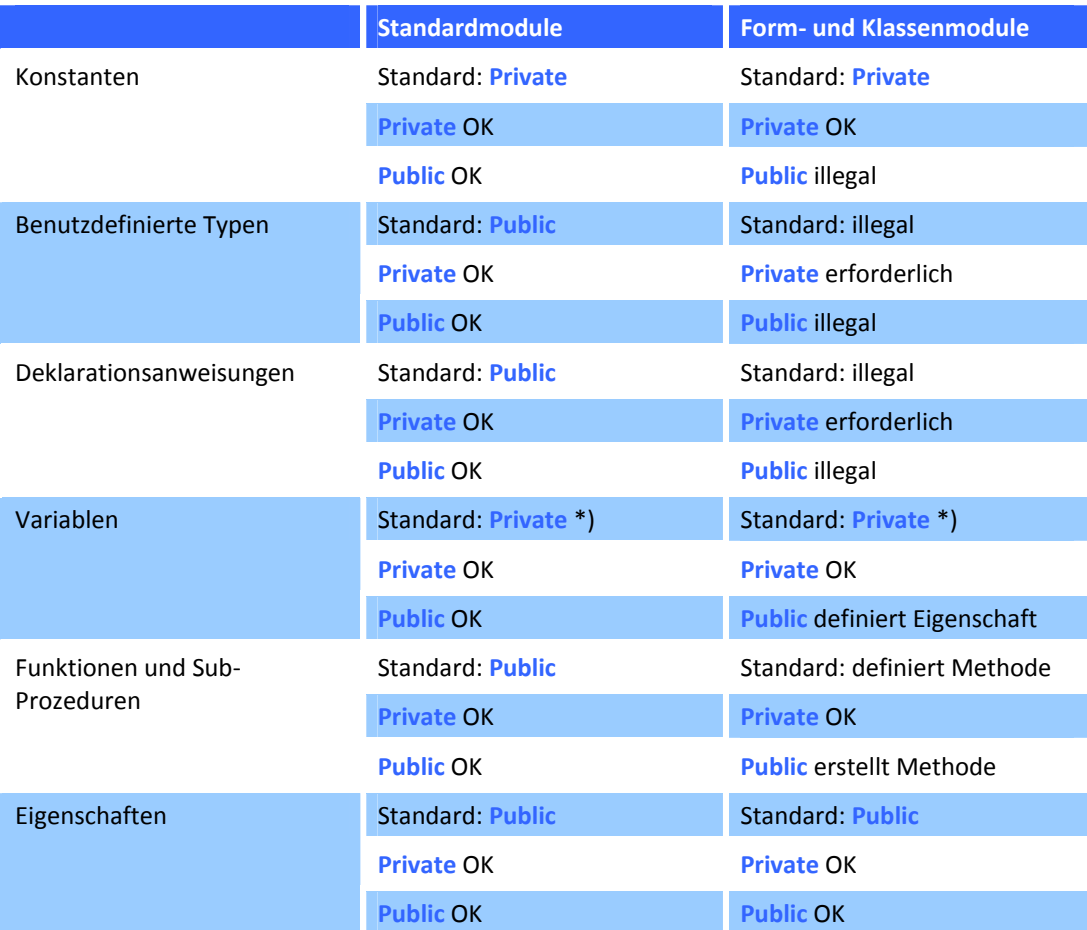

\*) Standard bedeutet Deklaration mit **Dim**, nicht mit **Private** oder **Public**.

#### <span id="page-29-0"></span>Pass auf Deine Typen auf...

Einer der gefährlichsten Fehler in Visual Basic (For Applications) tritt auf, wenn man ver‐ sucht, mehrere Deklarationen in einer Zeile unterzubringen. Zum Beispiel:

Dim c, i, h As Long

Man könnte jetzt glauben, drei Longinteger definiert zu haben. Falsch! Man hat stattdessen zwei Varianten (der Standardtyp für die ersten beiden) und eine explizit deklarierte Longin‐ teger‐Variable geschaffen. Hier eine andere Variante:

```
Dim c As Long, i, h
```
Richtig ist:

Dim c As Long, i As Long, h As Long

bzw.:

Dim c As Long Dim i As Long Dim h As Long

## **Datentypen (Zusammenfassung)**

Die folgende Tabelle enthält die von Visual Basic unterstützten Datentypen sowie deren Spei‐ cherbedarf und Wertebereiche.

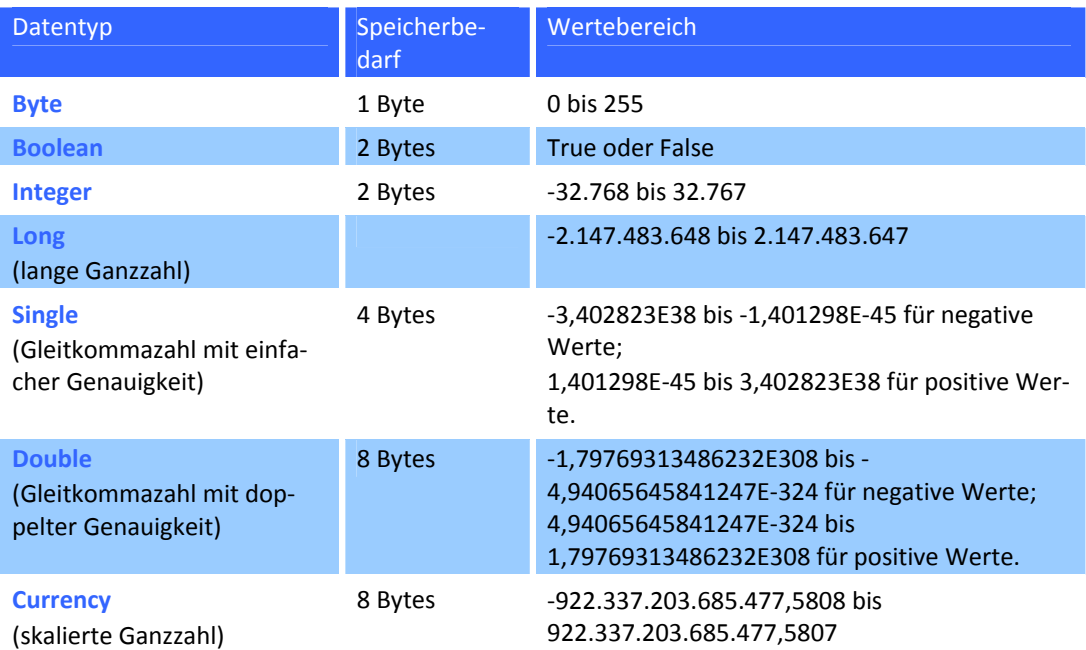

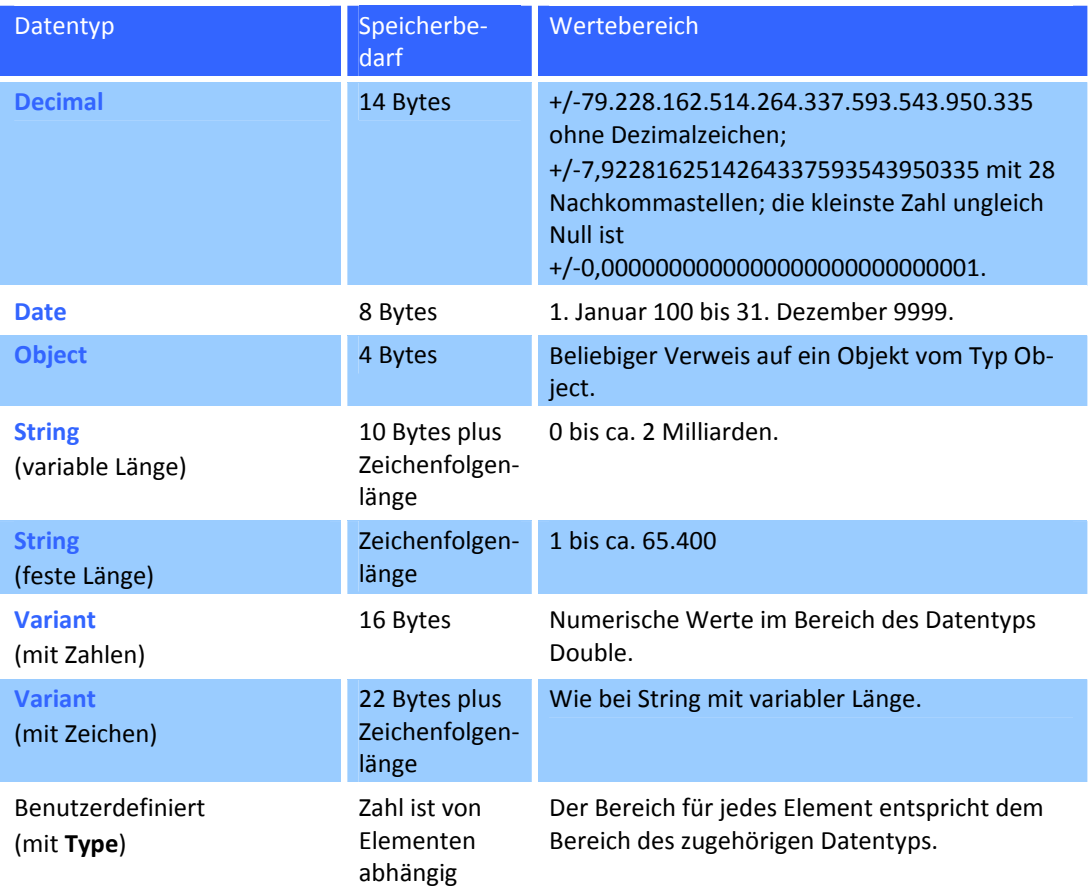

Datenfelder eines beliebigen Datentyps benötigen 20 Bytes im Speicher, vier Bytes für jede Datenfelddimension und die Anzahl an Bytes, die für die eigentlichen Daten benötigt wer‐ den. Der für die Daten benötigte Speicher kann durch Multiplikation der Anzahl an Daten‐ elementen mit der Größe eines einzelnen Elements ermittelt werden. Die Daten in einem eindimensionalen Datenfeld, das vier Elemente vom Typ Integer mit jeweils zwei Bytes ent‐ hält, belegen zum Beispiel acht Bytes. Insgesamt benötigt das Datenfeld die acht Bytes für die Daten zuzüglich 24 Bytes für Verwaltung, also 32 Bytes.

Ein Wert vom Typ Variant, der ein Datenfeld enthält, benötigt 12 Bytes zusätzlich zu dem Speicher, der für das Datenfeld alleine benötigt wird.